# Kolozsvár Pipe Organ Samples

Personal Edition Professional Edition

for Hauptwerk™ 3 and 4

and Hauptwerk™ V

User's Manual

© Inspired Acoustics, a division of Entel Ltd, Hungary. All rights reserved. Printed in Hungary.

Version 2019|A

# **Table of Contents**

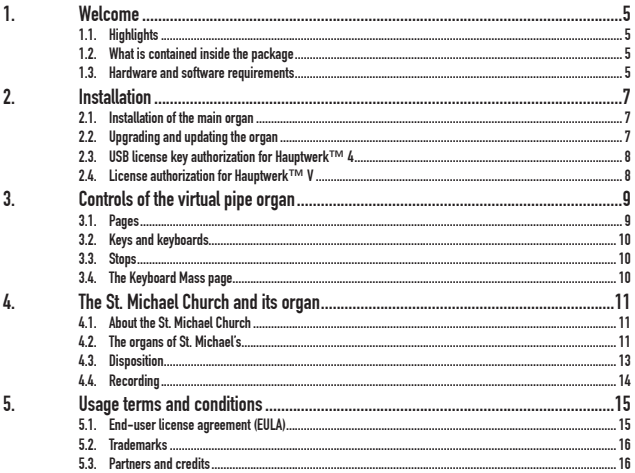

## 1. Welcome

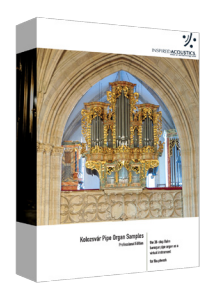

Welcome to the Kolozsvár Pipe Organ Samples and congratulations for your purchase!

Kolozsvár Pipe Organ Samples is a fully playable, freely configurable, intuitively manageable and MIDI-controllable virtual pipe organ, delivering the authentic sound of the Hahn pipe organ of the St. Michael's Church, Cluj-Napoca (in Hungarian: Kolozsvár), Romania.

## 1.1. Highlights

The organ has many special features, including:

- Virtual instrument extension for increased utility
- Multiple pages optimized for single and dual touch-screens. (see chapter 3.1)
- Freely configurable keyboards
- and more

#### 1.2. What is contained inside the package

#### 1.2.1. Contents of the box

If your version of Kolozsvár Pipe Organ Samples was delivered to you in a physical form rather than a download, please make sure you have the following contents in the box to ensure you have received a complete product:

- Delivery Medium an External Hard Disk Drive (i.e., with a USB connector) containing the installation data
- Your personal serial number on a printed registration card (in case of a retail box delivery)
- User's Manual (this document)

#### 1.3. Hardware and software requirements

Kolozsvár Pipe Organ Samples is hosted within Hauptwerk™ virtual pipe organ software, available both PC and Mac computers from Milan Digital Audio, found at http://www. hauptwerk.com on the Internet. Hauptwerk™ functions with both currently available

#### 6 Welcome

32-bit and 64-bit operating systems. Hauptwerk™ Advanced Edition is recommended. A high-performance computer is required to experience full, flawless and convenient operation of this sample set.

#### 1.3.1. RAM and number of loadable stops

Since Hauptwerk™ loads the sample data into the computer's random access memory (RAM) – and does not stream data from the hard disk – the amount of RAM available in your computer determines the number of stops you can load for playing at a given time. The theoretical RAM limitation, per program instance is 4 GB in 32-bit operating systems; therefore loading all stops of the organ requires a 64-bit operating system, capable of handling more than 4 GB of RAM. Regardless of operating system, please make sure you are using more than 4 GB of RAM.

Hauptwerk™ allows you to load the sample set with independent options for each available stop, allowing you to trade off the number of loadable stops with varying degrees of realism (you can, for example, choose to load less than the full complement of release samples). Loading all of the stops in their most complete multi-looped versions and with full release samples will consume much more RAM than loading them with, say, single looped data and/or truncated release tails.

Please refer to the Hauptwerk™ User's Manual for a complete description of how to maxi-<br>mize performance with these features.

Please refer to the Inspired Acoustics website for detailed RAM footprint guidelines at http://www.inspiredacoustics.com.

#### 1.3.2. CPU and Polyphony

It is essential that your computer has a high-performance CPU in order to experience full polyphony. A high polyphony capability is required when many stops are drawn and many notes played together.

Please refer to the Hauptwerk™ User's Manual for a complete description of how to achieve maximum polyphony with your computer.

**Note:** Polyphony is defined as the number of stops being selected, times the number of notes held per stop, including the duration release tails to sound, at any given time.

A series of fast staccato chords in Tutti will stress your computer the most, because the initial release tails will continue to sound as additional staccato chords are being played. For the most flawless operation, we recommend the use of a 4-core CPU or better, equipped with the most RAM that you can afford. As your CPU power increases, you can achieve more polyphony.

# 2. Installation

#### 2.1. Installation of the main organ

Before installing the Kolozsvár Pipe Organ Samples, please kindly accept the End-User License Agreement, which is also available in Chapter 5 in this document.

Installing the Kolozsvár Pipe Organ Samples requires that you own a registered, installed copy of Hauptwerk™ virtual pipe organ software, together with a registered, working dongle.

This installation procedure is for Hauptwerk™ version 3.21 and 4. If using a different version of Hauptwerk™, the required steps may be slightly different in detail; please refer to your version's copy of the Hauptwerk™ User Guide.

If you received the Kolozsvár Pipe Organ Samples as a downloadable product, please make sure that you downloaded all the installation files prior you begin installing. It is required to have all the files in one folder.

If you received a retail box product you will need to insert the installation medium first, which should be an External Hard Disk Drive. Please connect it to your computer and navigate to the device to see the folders and files.

Wait until the computer recognizes the USB drive and, either a drive letter is dispatched to it (PC - Windows), or it is mounted on the desktop (Mac - OS X). Once your computer has accessed the USB drive, proceed to the next step.

- 1. Launch Hauptwerk™ virtual organ software.
- 2. From within Hauptwerk™, go to the file menu and select Install organ, sample set, temperament or impulse response.
- 3. The program will prompt you to select the program to install.
- 4. Navigate to the folder with the installation files and select the first file set to install.
- 5. Click Open and then click OK on the next screen.
- 6. Wait until Hauptwerk™ finishes installing the selected file then proceed with the installation of the next file.

Ensure that you have the latest version of the packages installed and apply any updates or upgrades that you have (see the next chapter to find out how).

We first recommend installing the Data and then the Organ component.

## 2.2. Upgrading and updating the organ

Any updates, upgrades require the main organ to be installed first. All upgrades, updates come as separate installer files. Once you have all the files downloaded or received otherwise on your computer, please install them. The procedure for installing upgrades and

#### 8 Installation

updates is the same as the normal installation process.

To obtain the latest updates you need to register your copy. To do this:

- 1. Go to http://www.inspiredacoustics.com
- 2. Create an account if you do not already have one by clicking on the Sign Up link.
- 3. In case you received a boxed product click the Register menu at the Inspired Acoustics website and enter you serial number that you received. If you do not have such a number, please contact us.
- 4. After you registered, go to the My products section and you will find your product and its Update files within a few minutes.
- 5. Download the package that has the name 'LATEST' written in it. Install this package, once downloaded, following the procedure above in chapter 2.1. If there is no such package, you already have the latest version on your computer.

For the smoothest operation, please ensure that you have the latest version of your prod- uct, so please download and install this file once a new version becomes available. This file is made so that it will update your organ to the latest version regardless of what version you have.

#### 2.3. USB license key authorization for Hauptwerk $TM$  4

The sample set comes in a Hauptwerk-specific encrypted format requiring a Hauptwerk USB key, compatible with Hauptwerk 4.0, 4.1 and later. In order to use Kolozsvár Pipe Organ Samples in Hauptwerk version 4, you do not need a license update to your current USB dongle.

#### 2.4. License authorization for Hauptwerk™ V

This sample set comes in an encrypted format compatible with Hauptwerk V. No activation procedure is needed to use this sample set, but Kolozsvár Pipe Organ Samples requires the presence of a Hauptwerk V evaluation, subscription or perpetual license.

Modification or disassembling the organ contents through the CODM interface of Hauptwerk is not supported since the variety of functions, the large number temperament data and the availability of the special built-in perspective adjustment already offers most of the functions or more than what the CODM interface may offer. The complexity of the Organ Definition File shipping with this organ is fairly high and building custom variants requires a certain amount of special expertise. If you are planning a custom or commercial application that requires a different setup what Kolozsvár Pipe Organ Samples offers now, please contact us for making a customized version for you.

# 3. Controls of the virtual pipe organ

The console and the controls of the virtual organ are similar to the original instrument. The main console was modeled.

### 3.1. Pages

The organ controls are organized into so-called "Pages" in the Hauptwerk™ application, to allow convenient operation. Each page of this virtual instrument plays a different role, and allows you to control and monitor the organ's numerous features in a convenient way. The following table summarizes the contents of each page.

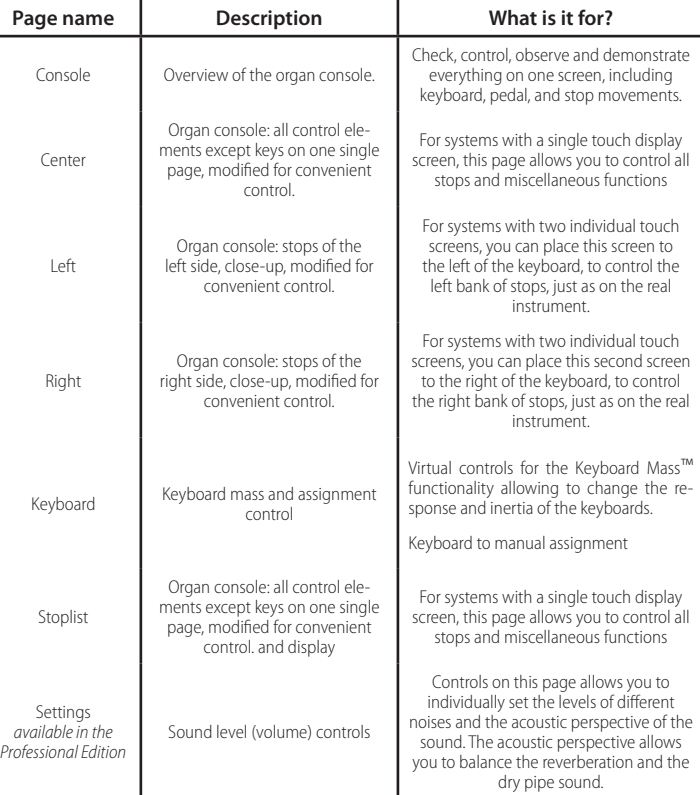

#### 10 Controls of the virtual pipe organ

#### 3.2. Keys and keyboards

All keys and keyboards are shown in a photo-realistic perspective view, fully responsive to mouse control. The notes, pedal keyboard, and stops all faithfully mirror your perfor- mance intentions.

The intsument has 4 divisions: 2 full compass (54 note) organ divisions, a 49 note Rückpositiv and a 30-note pedal division; and the keyboard divisions are freely assignable (all divisions except for the pedal are floating divisions).

The first division is called Rückpositiv (Positive Organ), and on the control pages it is reffered to as "Pos". By default the 1<sup>st</sup> manual is dedicated to sound this division.

The second division, called Hauptwerk belongs to the 2<sup>nd</sup> manual by default, and is referred to as "Hw" on control switches and tables.

The third organ division is the Brustwerk, its short name is "Bw". By default it is sounded by the 3<sup>rd</sup> manual.

The pedal division is referred to as "P".

Although every keyboard division has its dedicated manual, all of them are floating divisions. This means that every division can be played using any keyboard..

#### 3.3. Stops

The console of the organ features drawbar stopswitches: their drawn position indicates that the stop is engaged. There are various "pages" in the Hauptwerk™ displays containing close-up images of the stops. If you manipulate the stops or controls in one page, their on/off status will be synchronized with the other pages as well.

#### 3.4. The Keyboard Mass page

Keyboards and tracker actions of pipe organ have mass, inertia, which describe their response while you play. The Dynamic KeyboardMass™ is a special feature in the Kolozsvár Pipe Organ Samples that allows you simulate and control each of the organ's keyboards heaviness independently, even if your keyboard controller does not support any dynamics at all. This revolutionary feature adds a new layer of realism to play the virtual pipe organ.

The Dynamic KeyboardMass™ model sets the response of both the speaking and the release part of the pipe sound simultaneously and dynamically, adopting itself to your actual keypresses. Practically this makes the virtual organ a living instrument and ensures that the virtual instrument remains very responsive even if you set it to have very heavy keyboards.

On the KeyboardMass page, faders are displayed, each dedicated to a specific manual, and the pedalboard. The faders can be set from light to heavy keyboard mass, independently from each other.

## 4. The St. Michael Church and its organ

#### 4.1. About the St. Michael Church

The vast St. Michael's Church is one of the finest examples of Gothic Roman Catholic architecture in Romania. Situated in Cluj-Napoca, it is the second largest church in Transylvania. The nave is 50 meters long and 24 meters wide, the apse is 20×10 m. The 76-meter-tall, neo-Gothic tower (1859) is the tallest one in the region.

A church of the same name is already mentioned in documents from the 13th century. When exactly it was rebuilt in the 14th century, is not known, but a letter from 1349 promises 'redemption for everyone who donates for the building of the temple'.

The following constructions took place in four stages. In the first period (14th c.) the choir and two lateral apses were erected; during the second period (15th c.) the naves were built; in the third period (16th c.) the vestry; and the current tower was built in the 19th century. The church, originally built in the Gothic style of the time, with three naves of equal height, underwent some transformations during the centuries. The church was converted with the population to Protestantism between 1545-1566. Then the more radical Unitarian patry took it over in the period 1566-1716. Then, during the Habsburgsupported counter-reformation movement, it was given back to the Catholic Church.

The choir vaults, built in the 14th century, were rebuilt twice, for the second time in the 18th century, following a fire. Unfortunately, the reconstruction had a destructive effect on the resistance of the walls; the restoration of the vaults were carried out during 1956-1963. The vaults were rebuilt in their original form, but on a suspended reinforced concrete framework. Then the restoration work was extended to the remaining parts of the building.

Daily services are in Hungarian and Romanian, and evening organ concerts are often held.

## 4.2. The organs of St. Michael's

#### 4.2.1. The early organs

The first record about an organ comes from 1565, mentioning that 'the place of the little organ should be plastered', so this must have already been a fixed instrument. When the Catholics got back their church on March 30, 1716, there was nothing left but bare walls. There is a record about payment for an organ from 1728, but it was probably an old, used instrument, as in 31 July 1752 a new organ was commissioned. Organ builder Johannes Hahn finished the organ very quickly, shipped it to Cluj by February 1753 to start assembling it, and the 12-stop instrument was inaugurated on the 4th of October. The seven sculptures on the organ case were created by János Nachtigall and the paintings by master Katzler, completed in 1758. The organ had a double façade and was put in the front-middle section of the organ loft.

While there was a note in the organ case about a 'cleaning' in 1775 by the resident organ-<br>ist, the instrument had to wait over a hundred years – until 1869 – for the next batch of professional repairs.

#### 4.2.2. Various plans and repairs

With the growth of the town and the proliferation of church music, more instruments were featured together with the organ and the artistic level of the celebrations was raised significantly. As the old instrument was heavily used  $-$  and used up  $-$  in liturgy, a new organ was ordered from István Kolonics, a master organ builder already famous for his excellent works throughout Transylvania. With 3 manuals and 33 stops, the new organ would have become the largest instrument Kolonics planned to manufacture. This organ was never built in the end. The Kolonics-organ would have required a lot of space, more than the medieval, high gallery allowed – but plans for building a new choir gallery were abandoned. Thus, the instrument built in 1753 avoided being reconfigured into a romantic-sounding one.

Between September 2 and December 22, 1899, Gyula Csintalan and László Simon repaired the organ, extended its short octave without enlarging the wind chest, because Hahn originally built it with multiple compartments. The organ case was enlarged and moved to the back and an auxiliary console was built. From a historic point of view, these repairs were very fortunate, as – with the exception of two stops – nothing was changed in relation with the sounds of the nearly 150-year-old organ.

Hahn 1753 (C-c''' 45 notes, short octave) Csintalan & Simon 1899 (C-f''' 54 notes) 1. Bourdon 16' 2. Principal 8' 3. Coppel major 8' 4. Quintatön 8' Salicional 8' 5. Octave 4' 6. Spitzflöte 4' 7. Quinte 2 2/3' 8. Superoctav 2' 9. Hohflöte 2' 10. Quinta minor 1 1/3' 11. Sedecima 1' 12. Mixtur III-V 1 1/3' Tremolo

Timpanum

13. Subbass 16' (25 notes)

14. Violonbass 8'

Again in 1926, plans for a new organ were commissioned, this time from Otto Rieger in Budapest. Five different – two 4-manual, two 3-manual and one 2-manual – plans were submitted, some of which were considered to be 'a little too big' by contemporary organ artist Rezső Zsizsmann. Pécs-based organ builder József Angster and Wegenstein from Temesvár (current Timișoara) also offered their services. The plan with 3 manuals and 48 stops was considered best but World War II – and the Socialist regime after – made it impossible to build.

#### 4.2.3. Historical restoration

When the professional restoration could be started in 1990, the instrument was already nearly 240 years old. The professional committee decided to restore the instrument in a faithful manner to the period but extended it with modern parts. Hermann Binder – the then only practicing organ builder in Romania – was commissioned with the task. The works were financed partly from selling the original Hahn-organ and greatly by the do-<br>nation and collection of Magda Ottrubay of Lucern, Switzerland.

The new, 3-manual console, electric engine, flue pipes and other parts were manufactured by the Laukhuff organ factory of Weikersheim and 6 stops of reed pipes by Giesecke (Göttingen). The front pipes of the Brustwerk and a 2-row Cymbel 2 was built by György Jáky of Győr.

In 1992 the 15th century church in the Saxon village of Vérd was left without a congregation, so its organ (also built by Hahn in 1768) was saved and transported to St. Michael's. This organ was also restored by Hermann Binder. It was put on a movable platform and is used now during the liturgy as a choir organ.

#### 4.2.4. The organ today

The St. Michael's Church in Cluj-Napoca houses a unique selection of baroque organs of great historic and artistic value. Unlike but a few places, here musical pieces written for two organs can be performed. Another interesting fact is that the short-octave manual of both the small organ and the Rückpositiv of the large organ are preserved beside the new console. The short-octave manual, used extensively in the days of J. S. Bach, is a challenge even for professional organists.

#### 4.3. Disposition

The disposition of the Kolozsvár virtual organ is as follows:

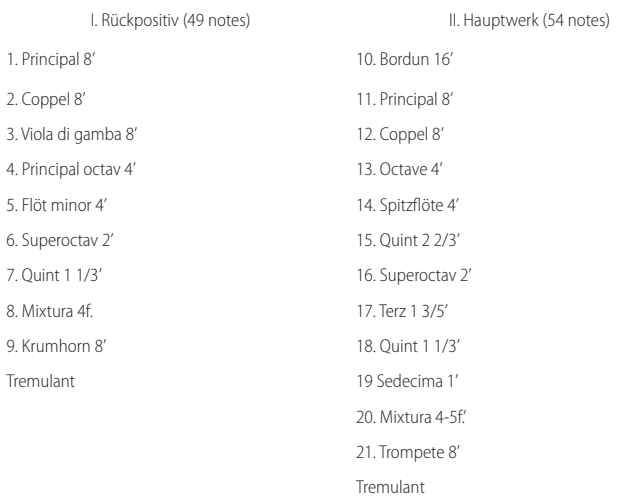

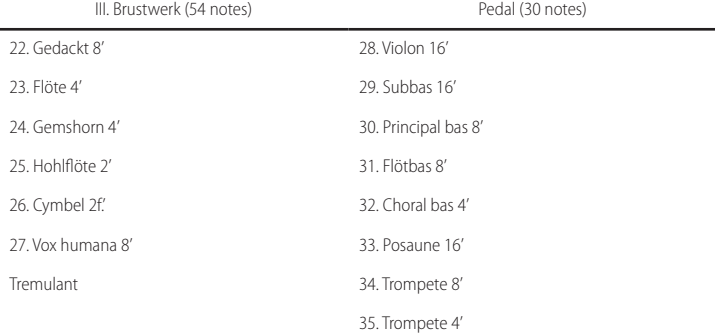

#### 4.4. Recording

The recording was done in different recording sessions between 2008 and 2012, sampling the organ from different perspectives and states. The recording was done using surround techniques. The sample set provided is in 48 kHz 24-bit format.

# 5. Usage terms and conditions<br>5.1. End-user license agreement (EULA)

#### 5.1. End-user license agreement (EULA)

YOU SHOULD CAREFULLY READ ALL OF THE FOLLOWING TERMS AND CONDITIONS BEFORE USING THIS PRODUCT. INSTALLING AND USING THE PRODUCT INDICATES YOUR ACCEPTANCE OF THESE TERMS AND CONDITIONS. IF YOU DO NOT AGREE WITH THEM, YOU SHOULD PROMPTLY RETURN THE PRODUCT UNUSED AND YOUR MONEY WILL BE REFUNDED.

GRANT OF LICENSE. In consideration of payment of the license fee, Entel Ltd. ("Entel") grants to you, the Licensee, a nonexclusive, nontransferable license to have one person use the enclosed Inspired Acoustics software product (the "Product") on one personal computer at a time. If you want to use the Product on more than one personal computer at a time you must obtain separate licenses from Entel. All rights not expressly granted to Licensee are reserved to Entel.

OWNERSHIP OF THE PRODUCT. Portions of the Product incorporate certain material proprietary to third parties. Entel and licensors of Entel own and will retain all title, copyright, trademark and other proprietary rights in and to the Product. This License is not a sale of the Product or any copy of it. You, the Licensee, obtain only such rights as are provided in this Agreement. You understand and agree as follows: you may not make any copies of all or any part of the Product except for archival copies of the computer software components of the Product as permitted by law; you may not reverse compile/assemble/engineer, modify, or incorporate in whole or in part in any other product or create derivative works of similar purpose of the Product based on all or any part of the Product; you may not remove any copyright, trademark, proprietary rights, disclaimer or warning notice included on or embedded in any part of the Product; you may not transfer or resell the Product. This license expressly forbids resale, re-licensing or other distribution of the Product. You cannot sell, loan, rent, lease, assign or transfer all or any of the enclosed sounds in the Product to another user, or for use in any competitive product(s). If transferred, in whole or in part, the original and subsequent owners forfeit all rights to use the software; you may not use the documentation for any purpose other than to support your use of the Product; you may not perform engineering analyses of the Product, including quality, performance or benchmark analyses, without the expressed written permission of Entel.

USE OF AUDIO SAMPLES. The audio samples, recorded sounds, programs, presets used by or included in the Product remain the property of Entel and are licensed, not sold, to you for use on your computer. LICENSEE MAY USE THE PRODUCT FOR COMMERCIAL PURPOSES WITHIN MUSICAL COMPOSITIONS, AND MAY CREATE DERIVATIVE WORKS OF DIFFERENT PURPOSE THAN THE PRODUCT SUCH AS SOUND RECORDINGS OR PER-FORMANCES OF MUSICAL COMPOSITIONS, BASED ON THE PRODUCT AND MAY ALSO SELL THESE DERIVA-TIVE WORKS WITHOUT PAYING ANY FURTHER ROYALTIES TO ENTEL. HOWEVER, LICENSEE IS STRICTLY FOR-BIDDEN TO: (1) FALSELY REPRESENT THAT THE DERIVATIVE WORK, SUCH AS BUT NOT LIMITED TO A SOUND RECORDING OR A MOVIE SOUNDTRACK, WAS PLAYED ON THE ACTUAL INSTRUMENT THE PRODUCT IS VIR-TUALIZED FROM OR ANY OTHER REAL INSTRUMENT WHATSOEVER; (2) DOWNLOAD OR USE THE SAMPLES IN DIFFERENT FORMAT OR WITH DIFFERENT SOFTWARE THE PRODUCT WAS ORIGINALLY DESIGNED FOR. LICENSEE IS STRICTLY FORBIDDEN TO DISPLAY OR USE FOR ANY PURPOSE OR IN CONNECTION WITH ANY OF LICENSEE'S DERIVATIVE WORKS THE NAME(S) OR OTHER REPRESENTATIONS OF (1) THE HALL(S), INSTITU-TIONS OR LOCATIONS OF THE INSTRUMENT(S) FROM WHERE THE PRODUCT(S) ARE VIRTUALIZED FROM; (2) THE PLACE OF THESE LOCATION(S); OR (3) THE MANUFACTURER(S) OF THE ORIGINAL INSTRUMENT(S).

RESPONSIBILITIES. Entel hopes the Product will be useful to your business or personal endeavors. However, Entel does not warrant the operation of the Product or the accuracy or completeness of any information contained in the Product. You, and not Entel, are responsible for all uses of the Product.

LIMITED WARRANTY. Entel warrants to you, the original licensee, that the media on which the Product is recorded will be free of defects in material and workmanship under normal use for a period of thirty (30) days from purchase, and that the Product will perform substantially in accordance with the user guide for a period of thirty (30) days from purchase. Entel's sole responsibility under this warranty will be, at its option, (1) to use reasonable efforts to correct any defects that are reported to it within the foregoing warranty period or (2) to refund the full purchase price to you. Entel does not warrant that the Product will be error free, nor that all program errors will be corrected. In addition, Entel makes no warranties if the failure of the

#### 16 Usage terms and conditions

Product results from accident, abuse or misapplication. Remedies are available with a proof of purchase from an authorized international source. All requests for warranty assistance shall be directed to Entel at the following address: H-1301 Budapest, Pf. 94. Hungary. +36/1/3360400. The expressed warranty set forth in this Agreement is the only warranty given by Entel with respect to the entire Product. Entel makes no other warranties, express, implied or arising by custom or trade usage, and specifically disclaims the implied warranties of non-infringement, merchantability or fitness for any particular purpose. Entel shall not be responsible for the performance of the Product nor for any liability to any other party arising out of use of the Product. Entel's liability in contract, tort or otherwise arising in connection with the Product shall not exceed the purchase price of the Product. In no event shall Entel be liable for special, incidental, tort or consequential damages including any damages resulting from loss of use, loss of data, loss of profits or loss of business arising out of or in connection with the performance of the Product, even if Entel has been advised of the possibility of such damages.

TERMINATION. This License Agreement will terminate immediately if you breach any of its terms. Upon termination, you will be required promptly to return to Entel or to destroy all copies of the Product covered by this License Agreement.

GOVERNING LAW. The terms of this License shall be construed in accordance with the substantive laws of Hungary (European Union).

NO WAIVER. The failure of either party to enforce any rights granted in this Agreement or to take any action against the other party in the event of any breach of this Agreement shall not be deemed a waiver by that party as to subsequent enforcement of rights or subsequent actions in the event of future breaches.

LITIGATION EXPENSES. If any action is brought by either party to this Agreement against the other party regarding the subject matter hereof, the prevailing party shall be entitled to recover, in addition to any other relief granted, reasonable attorneys' fees and litigation expenses.

UNENFORCEABLE TERMS. Should any term of this License Agreement be declared void or unenforceable by any court of competent jurisdiction, such declaration shall have no effect on the remaining terms hereof.

YOU ACKNOWLEDGE THAT YOU HAVE READ THIS LICENSE AGREEMENT, UNDERSTAND IT AND AGREE TO BE BOUND BY ITS TERMS AND CONDITIONS. YOU FURTHER AGREE THAT IT IS THE COMPLETE AND EXCLUSIVE STATEMENT OF THE LICENSE AGREEMENT BETWEEN YOU AND ENTEL WHICH SUPERSEDES ANY PROPOS-ALS, OR PRIOR AGREEMENT, ORAL OR WRITTEN, AND ANY OTHER COMMUNICATIONS BETWEEN YOU AND ENTEL RELATING TO THE SUBJECT MATTER OF THIS LICENSE AGREEMENT.

#### 5.2. Trademarks

Inspired Acoustics, Entel®, Kolozsvár Pipe Organ Samples are trademarks, or registered trademarks of Entel Ltd. in Hungary, the European Union and/or other countries.

\*Hauptwerk and the Hauptwerk logo are trademarks, or registered trademarks of Milan Digital Audio in the United States and/or other countries.

All other company, brand and product names may be registered trademarks, trademarks or service marks of their respective companies and are hereby recognized.

#### 5.3. Partners and credits

The Kolozsvár Pipe Organ Samples was created by the Inspired Acoustics team. The team would like to thank Tamás Vadas, Nándor Sárközi, Reiner Suikat and István Potyó for their kind cooperation and contribution.

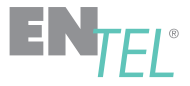

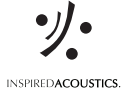